## **BAB V**

## **IMPLEMENTASI DAN PENGUJIAN SISTEM**

### **5.1 HASIL IMPLEMENTASI**

Pada tahap ini penulis mengimplementasikan hasil rancangan yang telah dibuat pada tahap sebelumnya. Implementasi yang dimaksud adalah proses meneterjemahkan rancangan menjadi sebuag *output* yaitu aplikasi pendataan umat pada Gereja Katolik Santo Gregorius Agung Jambi. Adapun implementasi perancangan aplikasi pendataan umat pada Gereja Katolik Santo Gregorius Agumg Jambi dapat dijabarkan, sebagai berikut :

1. Tampilan Login

Gambar 5.1 adalah tampilan awal pertama kali akan dilihat saat membuka aplikasi ini yang didesain untuk sekretariat gereja untuk melakukan login dapat bisa mengakses aplikasi tersebut. Tampilan *login*  tersebut dapat dilihat pada gambar berikut :

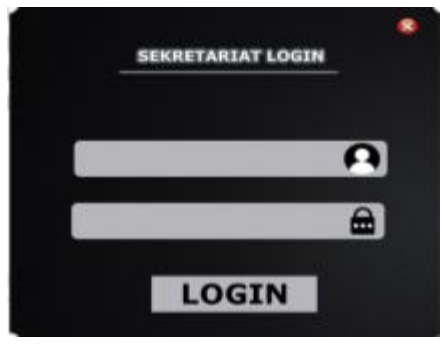

**Gambar 5.1 Tampilan Login**

## 2. Tampilan Menu Utama

Gambar 5.2 adalah tampilan menu utama yang menampilkan menu data,lihat dan logout dimana sekretariat telah berhasil *login* pada aplikasi pendataan umat. Tampilan menu utama dapat dilihat sebagai berikut :

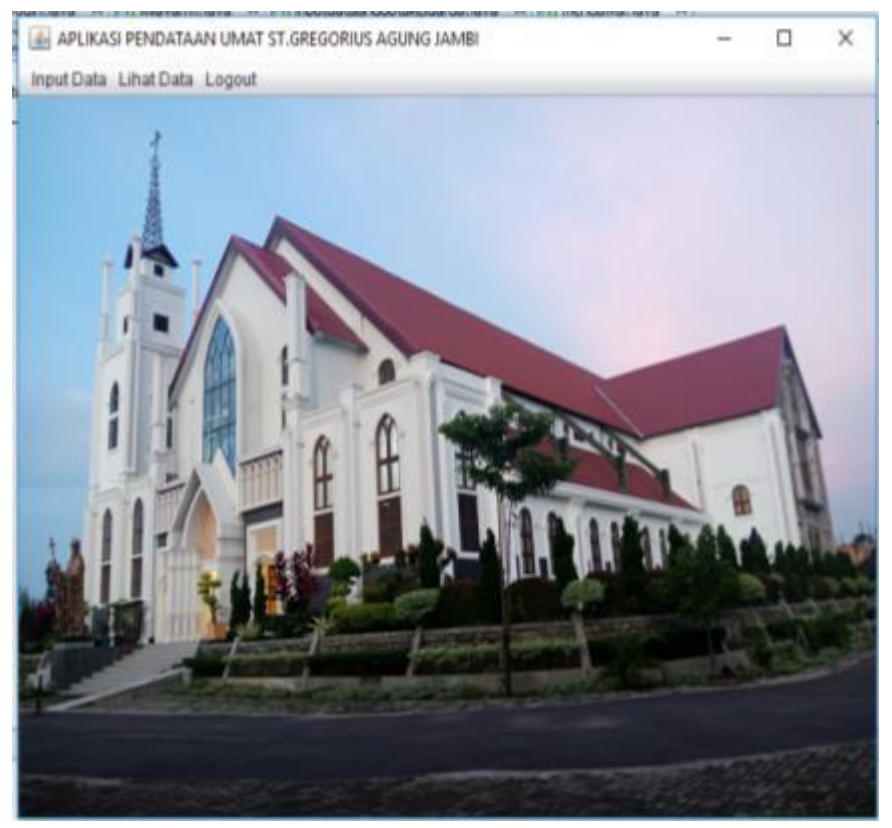

**Gambar 5.2 Tampilan Menu Utama**

3. Tampilan Sub-Menu Input Data

Gambar 5.3 adalah tampilan sub-menu yang menampilkan submenu Wilayah I, Wilayah II, Wilayah III, Wilayah IV, Wilayah V, Wilayah VI, Wilayah VII, Wilayah VIII, Wilayah IX, Wilayah X, dan Wialyah IX. Tampilan sub-menu data dapat dilahat sebagai berikut :

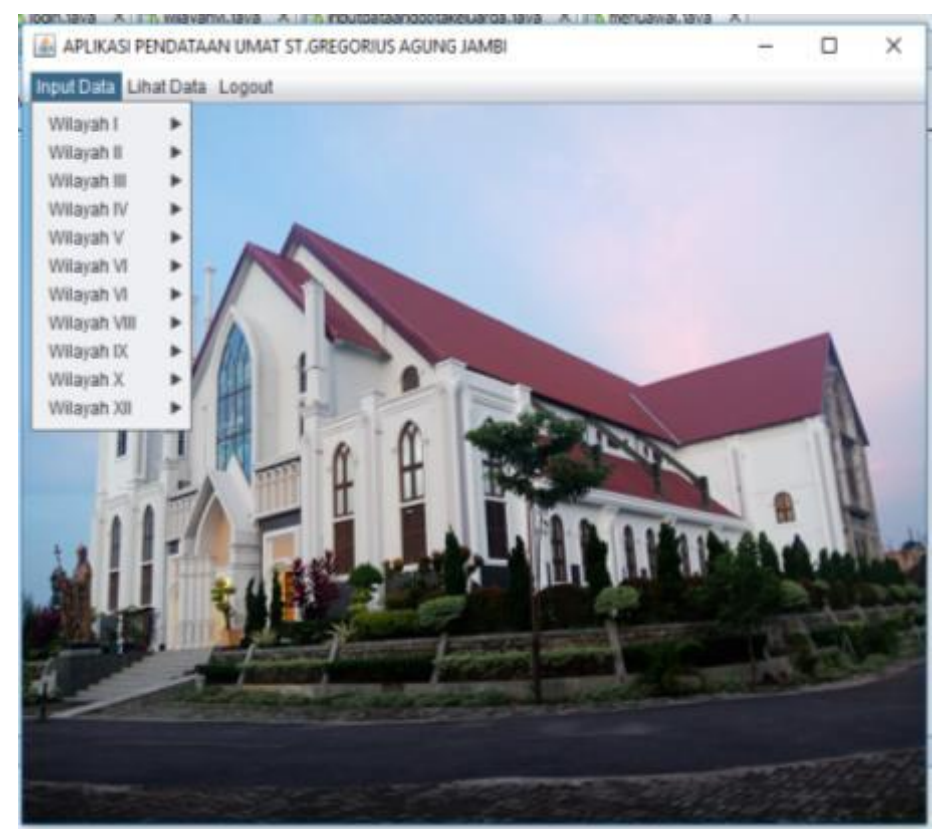

**Gambar 5.3 Tampilan Sub-Menu Input Data**

4. Tampilan Sub-Menu Input Data Wilayah

Gambar 5.4 adalah tampilan sub-menu yang menampilkan submenu *input* data kepala keluarga dan anggota keluarga. Tampilan submenu data dapat dilahat sebagai berikut :

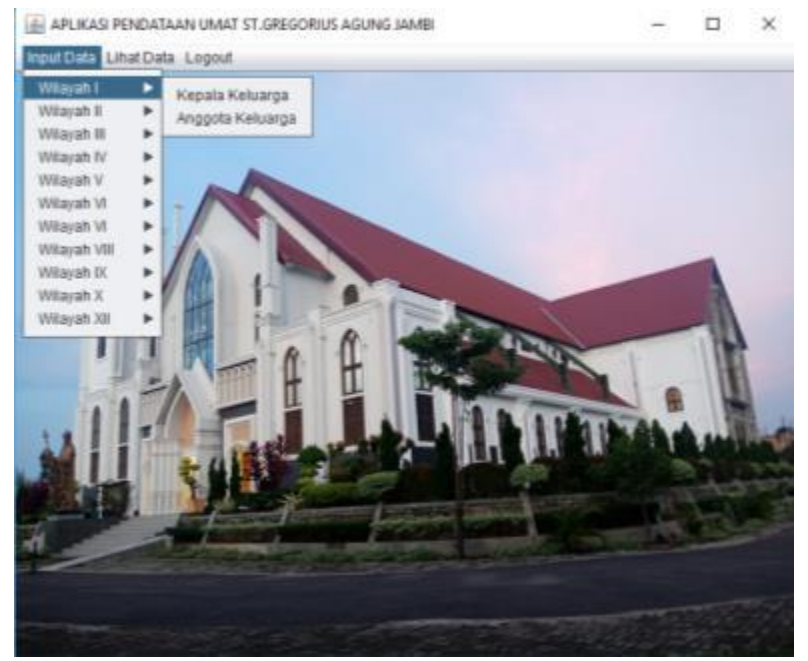

**Gambar 5.4 Tampilan Sub-Menu Input Data Wilayah**

5. Tampilan Sub-Menu Lihat Data

Gambar 5.5 adalah tampilan sub-menu lihat data yang menampilkan menu Wilayah I, Wilayah II, Wilayah III, Wilayah IV, Wilayah V, Wilayah VI, Wilayah VII, Wilayah VIII, Wilayah IX, Wilayah X dan Wilayah XII dan setiap wilayah memiliki sub-menu kepala keluarga dan anggota keluarga dapat dilihat pada tampilan berikut :

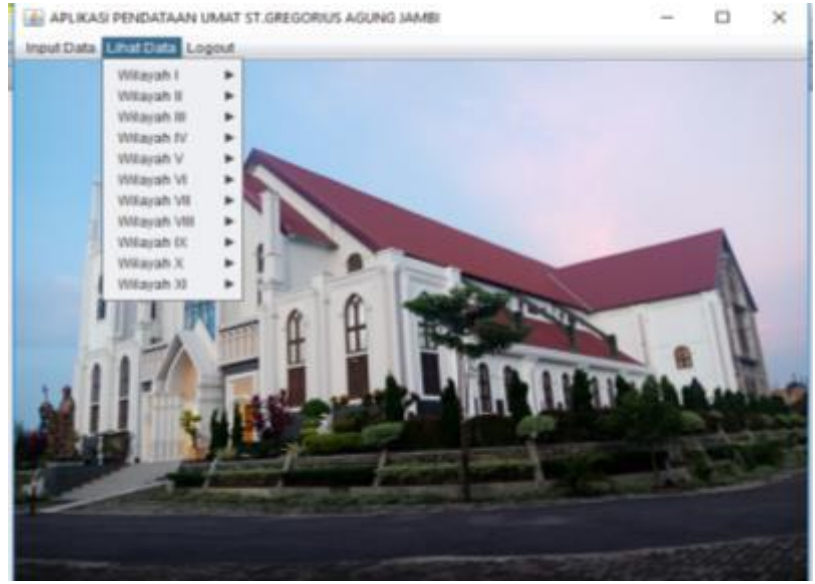

**Gambar 5.5 Tampilan Sub-Menu Lihat Data**

6. Tampilan Sub-Menu Lihat Data Wilayah

Gambar 5.6 adalah tampilan sub-menu lihat data wilayah yang menampilkan menu dapat melihat data kepala keluarga, anggota keluarga dan aktif gereja. Dapat dilihat pada gambar berikut :

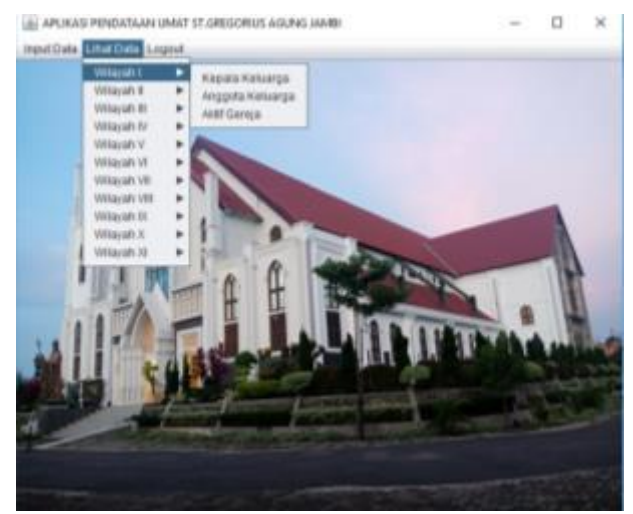

**Gambar 5.6 Tampilan Sub-Menu Lihat Wilayah**

7. Tampilan Input Data Kepala Keluarga

Gambar 5.7 adalah tampilan antarmuka untuk menginput data hanya kepala keluarga berdasarkan wilayah. Tampilan Input dapat dilihat sebagai berikut :

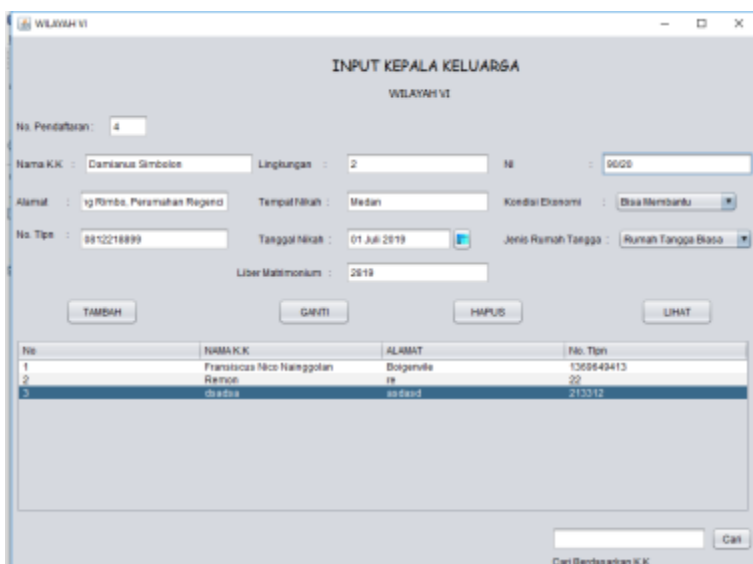

**Gambar 5.7 Tampilan Input Data Kepala Keluarga**

8. Tampilan Edit Data Kepala Keluarga

Tampilan 5.8 adalah tampilan edit data dimana sekretariat dapat mengedit data umat pada aplikasi dan akan muncul sebuah pilihan yes atau tidak. Tampilan dapat dilihat sebagai berikut :

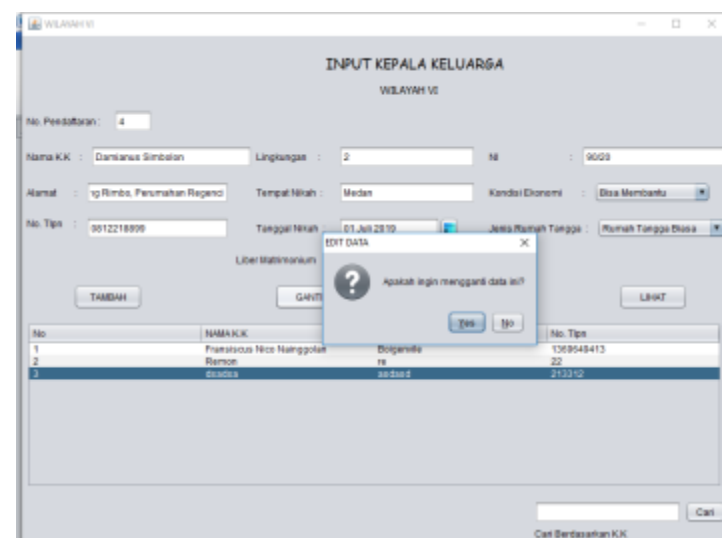

**Gambar 5.8 Tampilan Edit Data Kepala Keluarga**

9. Tampilan Hapus Data Kepala Keluarga

Gambar 5.9 adalah tampilan hapus data kepala keluarga dimana sekretariat dapat menhapus data kepala kelurga dan muncul sebuah pilihan *yes, no.* Tampilan dapat dilihat sebagai berikut :

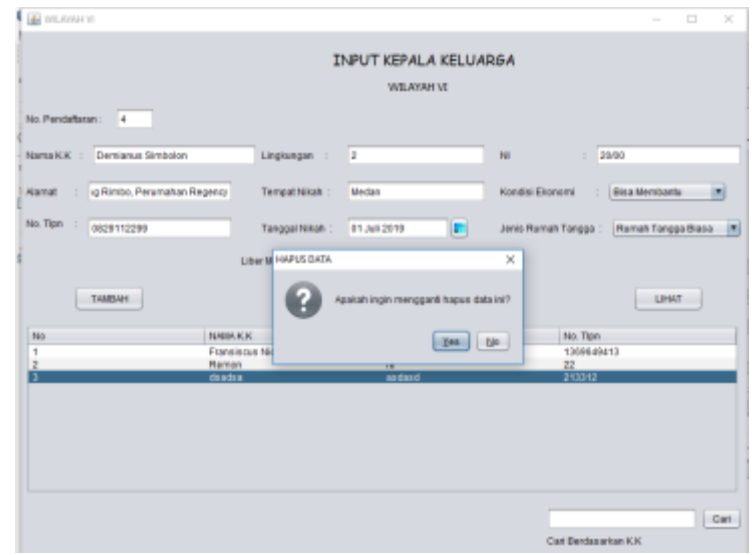

**Gambar 5.9 Tampilan Hapus Data Kepala Keluarga**

## 10. Tampilan Input Anggota Keluarga

Gambar 5.10 adalah tampilan lihat anggota keluarga dimana sekretariat melihat data anggota keluarga dari data kepala keluarga yang dipilih sebelumnya dan dapat menambahkan data anggota keluarga. Tampilan dapat dilihat sebagai berikut :

| 46                     |                                                                        |                                             |                                          |                          |                                                 | o                              | $\times$ |
|------------------------|------------------------------------------------------------------------|---------------------------------------------|------------------------------------------|--------------------------|-------------------------------------------------|--------------------------------|----------|
|                        |                                                                        |                                             | <b>INPUT DATA ANGGOTA KELUARGA</b>       |                          |                                                 |                                |          |
| Nama Anggota Keluarga  | Damianus Simbolon                                                      | Pekedaan                                    | Karywaawn                                | Satatus Perkawinan       | Beum Menikah                                    |                                |          |
| Jania Kalamia          | Laki-laki                                                              | Golongan Darah                              | $A$ $ T $                                | Agama                    | lalam <b>v</b>                                  |                                |          |
| Hubungan Keluarga      | Kepala Keluarga [7]                                                    | Status Kesehatan                            | Normal<br>$\overline{ }$                 | <b>Jabatan Sosial</b>    | RTRWKelurahan III                               |                                |          |
| <b>Tempat Laher</b>    | Jambi                                                                  | <b>Ternpat Bapts</b>                        | Median                                   | <b>Tempat Tinggall</b>   | Di dalam wilayah gereja Kalolik. P              |                                |          |
| <b>Tanggal Lahir</b>   | 8/15/08                                                                | Tanggal Baptis                              | 8/6/19                                   | Lama Tinggall            | Lebih 5 Tahun                                   |                                |          |
| Suku Bangsa            | <b>Bataic</b>                                                          | Wakha Baptis                                | <b>Umur 5 Tahun</b>                      | Sefalus Genejawi         | Misa di gereja GA aktif di Implungan   *        |                                |          |
| Pendidikan             | Tamat SLTA                                                             | <b>Ternpat Penguatan</b>                    | Jambi                                    | Kateribatan              | Anggets Dewan Parold   *                        |                                |          |
| Bidang Studi           |                                                                        | Tahun Penguatan                             | 2015                                     | Liber Baptizatorum       | 2222                                            |                                |          |
|                        | TAHBAH.                                                                | SIMPAN.                                     | <b>HAPLIS</b>                            | Noturn                   | 1251                                            |                                |          |
| Mika Monika  Perempuan | Nama Angge Janis Kelanin Hubungan D Tempat Lahir.<br>Kepala Kelu Medan | Tanggal Lahir<br>1986-84-03<br><b>Datak</b> | Suku Bangsa<br>Pendidition<br>Tamat SLTA | Bidang Studi<br>Peketaan | Belalus Kes<br>Golongan D.<br>$\circ$<br>Normal | <b>Tempat Baptis</b><br>Median |          |
|                        |                                                                        |                                             | $\sim$                                   | $\sim$                   |                                                 |                                |          |
|                        |                                                                        |                                             |                                          |                          |                                                 |                                |          |

**Gambar 5.10 Tampilan Input Anggota Keluarga**

11. Tampilan Edit Data Anggota Keluarga

Gambar 5.11 adalah tampilan edit data anggota keluarga dimana sekretariat dapat merubah data anggota keluarga yang dipilih. Dapat dilihat pada tampilan berikut :

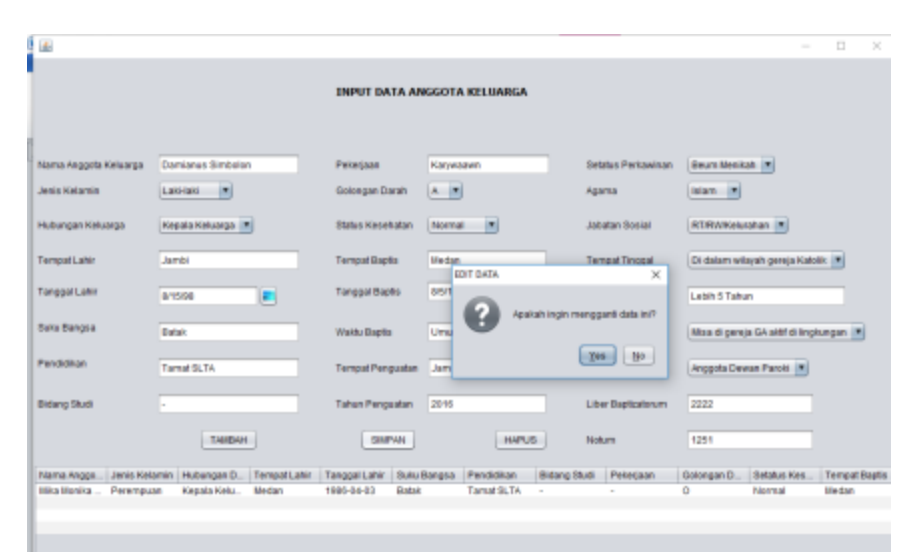

**Gambar 5.11 Edit Data Anggota Keluarga**

12. Tampilan Hapus Data Anggota Keluarga

Gambar 5.12 adalah tampilan hapus data anggota kepala keluarga dimana sekretariat dapat menghapus data anggota keluarga. Dapat dilihat pada tampilan berikut :

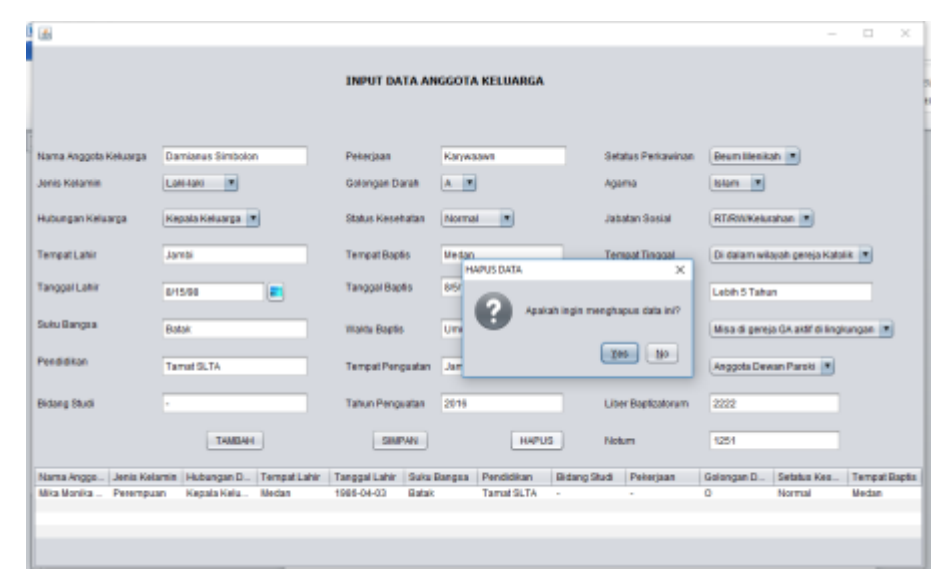

**Gambar 5.12 Tampilan Hapus Data Anggota Keluarga**

### 13. Tampilan Lihat Data Kepala Keluarga

Gambar 5.13 adalah tampilan mencari inforamsi data kepala kelaurga dimana sekretariat dapat melakukan pencarian informasi kepala keluarga berdasarkan nama kepala keluarga, alamat, nomor telepon, lingkungan, tempat nikah, tanggal nikah, liber matrimonium, ni, kondisi ekonomi dan jenis rumah tanggal. Dapat dilihat pada tampilan berikut :

| 画              |                   |                         |                                         |            |                             |            |                                 |                     |             | $\Box$     | ×    |
|----------------|-------------------|-------------------------|-----------------------------------------|------------|-----------------------------|------------|---------------------------------|---------------------|-------------|------------|------|
|                |                   |                         |                                         |            |                             |            |                                 |                     |             |            |      |
|                |                   |                         |                                         |            | <b>DATA KEPALA KELUARGA</b> |            |                                 |                     |             |            |      |
|                |                   |                         |                                         |            | <b>WILAYAH VI</b>           |            |                                 |                     |             |            |      |
|                |                   |                         |                                         |            |                             |            |                                 |                     |             |            |      |
|                |                   |                         |                                         |            |                             |            |                                 |                     |             |            |      |
|                |                   |                         |                                         |            |                             |            | Nama Kepala Keluarga            |                     |             |            | CARL |
|                |                   |                         |                                         |            |                             |            |                                 |                     |             |            |      |
| No             | Nama Kepal_ Namat |                         | Telp                                    | Lingkungan | Tempat Nikah                |            | Tanggal Nik   Liber Matrim   NI |                     | Kondisi Eko | Jenis Ruma |      |
| ٠              | Mika Monika       | Perumahan               | 08135672812                             | ٠          | Medan                       | 1997-04-03 | V8/294/165                      | 16/0V/M2016         | Cultup      | Diasa      |      |
| $\overline{2}$ |                   |                         | Jonner Nain Bougenvile 0812215129 Jambi |            | 2000-01-09                  | 2000-12-27 | 9810                            | 12/2/152/2018 Cukup |             | Blasa      |      |
| э              |                   | Mikael Sidab Simpang Ri | 08971674277 Medan                       |            | 1999-09-02                  | 1987-07-29 | <b>SL/17/27</b>                 | 99/87               | Cukup       | Blass      |      |
|                |                   |                         |                                         |            |                             |            |                                 |                     |             |            |      |
|                |                   |                         |                                         |            |                             |            |                                 |                     |             |            |      |
|                |                   |                         |                                         |            |                             |            |                                 |                     |             |            |      |
|                |                   |                         |                                         |            |                             |            |                                 |                     |             |            |      |
|                |                   |                         |                                         |            |                             |            |                                 |                     |             |            |      |
|                |                   |                         |                                         |            |                             |            |                                 |                     |             |            |      |
|                |                   |                         |                                         |            |                             |            |                                 |                     |             |            |      |
|                |                   |                         |                                         |            |                             |            |                                 |                     |             |            |      |
|                |                   |                         |                                         |            |                             |            |                                 |                     |             |            |      |
|                |                   |                         |                                         |            |                             |            |                                 |                     |             |            |      |
|                |                   |                         |                                         |            |                             |            |                                 |                     |             |            |      |
|                |                   |                         |                                         |            |                             |            |                                 |                     |             |            |      |
|                |                   |                         |                                         |            |                             |            |                                 |                     |             |            |      |
|                |                   |                         |                                         |            |                             |            |                                 |                     |             |            |      |
|                |                   |                         |                                         |            |                             |            |                                 |                     |             |            |      |
|                |                   |                         |                                         |            |                             |            |                                 |                     |             |            |      |
|                |                   |                         |                                         |            |                             |            |                                 |                     |             |            |      |

**Gambar 5.13 Tampilan Lihat Data Kepala Keluarga**

14. Tampilan Lihat Data Anggota Keluarga

Gambar 5.14 adalah tampilan mencari informasi data anggota keluarga dimana sekretariat dapat melakukan pencarian informasi anggota kepala keluarga berdasarkan nama anggota keluarga, jenis kelamin, hubungan dengan keluarga beserta lainnya. Tampilan dapat dilihat sebagai berikut :

| 画  |                       |                       |             |       |                               |                   |              |                                   |         |          | α          | $\times$ |
|----|-----------------------|-----------------------|-------------|-------|-------------------------------|-------------------|--------------|-----------------------------------|---------|----------|------------|----------|
|    |                       |                       |             |       | <b>DATA ANGGOTA KELUARGA</b>  |                   |              |                                   |         |          |            |          |
|    |                       |                       |             |       |                               | <b>WILAYAH VI</b> |              |                                   |         |          |            |          |
|    |                       |                       |             |       |                               |                   |              |                                   |         |          |            |          |
|    |                       |                       |             |       |                               |                   |              |                                   |         |          |            |          |
|    |                       |                       |             |       |                               |                   |              | Nama Anggota Keluarga   T         |         |          |            | CARI     |
|    |                       |                       |             |       |                               |                   |              |                                   |         |          |            |          |
| No |                       | Nama Ang., Jenis Kela |             |       | Hubungan Tempat La Tanggal La | Suku Bang         |              | Pendidikan Bidang Studi Pekerjaan |         | Golongan | Setatus Ke |          |
|    | Mika Monik. Perempuan |                       | Kepala Ru   | Jambi | 1985-04-03                    | Batak             | Tamat SLTA - |                                   | Pensiun | ٥        | Normal     |          |
|    |                       | Eksa Ckau. Perempuan  | <b>Anak</b> | Jambi | 2003-01-09                    | Batak             | <b>SLTA</b>  | $\sim$                            | ٠       | Ō        | Norma      |          |
|    | Micael Sid            | Laki-laki             | Anak        | Medan | 1999-09-02                    | <b>Batak</b>      | <b>SLTA</b>  | $\overline{\phantom{a}}$          | $\sim$  | o        |            |          |
|    |                       |                       |             |       |                               |                   |              |                                   |         |          |            |          |
|    |                       |                       |             |       |                               |                   |              |                                   |         |          |            |          |
|    |                       |                       |             |       |                               |                   |              |                                   |         |          |            |          |
|    |                       |                       |             |       |                               |                   |              |                                   |         |          |            |          |
|    |                       |                       |             |       |                               |                   |              |                                   |         |          |            |          |
|    |                       |                       |             |       |                               |                   |              |                                   |         |          |            |          |
|    |                       |                       |             |       |                               |                   |              |                                   |         |          |            |          |
|    |                       |                       |             |       |                               |                   |              |                                   |         |          |            |          |
|    |                       |                       |             |       |                               |                   |              |                                   |         |          |            |          |
|    |                       |                       |             |       |                               |                   |              |                                   |         |          |            |          |
|    |                       |                       |             |       |                               |                   |              |                                   |         |          |            |          |
|    |                       |                       |             |       |                               |                   |              |                                   |         |          |            |          |
|    |                       |                       |             |       |                               |                   |              |                                   |         |          |            |          |
|    |                       |                       |             |       |                               |                   |              |                                   |         |          |            |          |

**Gambar 5.14 Tampilan Lihat Data Anggota Keluarga**

15. Tampilan Lihat Data Aktif Gereja

Gambar 5.15 adalah tampilan meilhat data aktif gereja berdasarkan

wilayah yang dipilh..Tampilan dapat dilihat sebagai berikut :

| 国           |                                                                           |                                     |                                |                                                    |                                    |                               | $\overline{\phantom{0}}$ | $\Box$                                       | ×    |
|-------------|---------------------------------------------------------------------------|-------------------------------------|--------------------------------|----------------------------------------------------|------------------------------------|-------------------------------|--------------------------|----------------------------------------------|------|
|             |                                                                           |                                     |                                | <b>DATA UMAT AKTIF GEREJA</b><br><b>WILAYAH VI</b> |                                    |                               |                          |                                              |      |
|             |                                                                           |                                     |                                |                                                    | Nama Kepala Keluarga               |                               |                          |                                              | CARI |
| No          | Nama Lengkap                                                              | Jenis Kelamin                       | Suku Bangsa                    | Pendidikan                                         | Bidang Studi                       | Pekerjaan                     |                          | Keterlibatan di Ger                          |      |
| 1<br>2<br>3 | <b>Wika Monika Sinurat</b><br>Jonner Naingolan<br><b>Wikael Sidabutar</b> | Perumpuan<br>Laki-Laki<br>Laki-Laki | Batak<br>Batak<br><b>Batak</b> | \$1<br>81<br>81                                    | Akuntansi<br>Ekonomi<br>1999-09-02 | PNS<br><b>PNS</b><br>Karyawan |                          | DewanParoki<br>Dewan Paroki<br>Anggota Dewan |      |
|             | $\tilde{\phantom{a}}$<br>۰.                                               | .                                   | $\bullet$                      | - --                                               | $\cdots$                           |                               |                          |                                              |      |

**Gambar 5.15 Tampilan Lihat Data Aktif Gereja**

## 16. Tampilan Logout

Gambar 5.16 adalah tampilan *logout* dimana menampilkan sebuah pilihan apakah admin akan melakukan *logout* pada aplikasi. Tampilan dapat dilihat sebagai berikut :

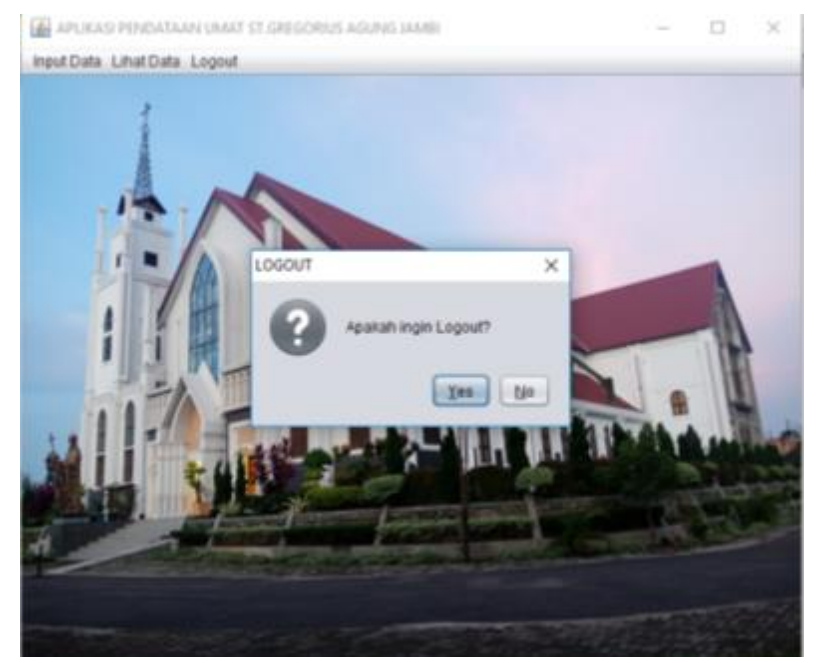

**Gambar 5.16 Tampilan Logout**

### **5.2 PENGUJIAN SISTEM**

Pengujian sisem dilakukan untuk memastikan bahwa aplikasi yang dibuat telah sesuai dengan desainnya dan semua fungsi dapat digunakan dengan baik tanpa ada kesalahan. Adapun beberapa tahap pengujian yang telah penulis lakukan sebagai berikut :

## 1. Pengujian Modul *Login* Sekretariat

Pada tahap ini dilakukan pengujian pada modul *login* sekretariat untuk mengetahui apakah proses *login* atau fungsional *login* dapat berjalan dengan baik dan sesuai dengan fungsinya.

| <b>Modul</b> | <b>Prosedur</b>           | <b>Masukan</b> | <b>Keluaran</b> | <b>Hasil</b> | <b>Kesim</b> |
|--------------|---------------------------|----------------|-----------------|--------------|--------------|
| yang di      | Pengujian                 |                | yang            | yang         | pulan        |
| uji          |                           |                | diharapkan      | didapat      |              |
| Login        | Masukan<br>$\overline{a}$ | - Usernam      | - Sekretaria    | -Sekretaia   | Baik         |
| Sekretariat  | username                  | e dan          | t berhasil      | t berhasil   |              |
| (Berhasil)   | dan                       | passwor        | login           | login        |              |
|              | pasword                   | $d$ yang       | Sekretaria      | -Sekretari   |              |
|              | yang                      | sesuai         | t masuk         | at masuk     |              |
|              | benar                     | dengan         | ke dalam        | ke           |              |
|              | Klik                      | database       | aplikasi        | aplikasi     |              |
|              | tombol                    | - Klik         | dan dapat       | dan          |              |
|              | login                     | tombol         | mengakse        | aplikasi     |              |
|              |                           | login          | s sistem        |              |              |
|              |                           |                |                 | dapat        |              |
|              |                           |                |                 | mengguna     |              |
|              |                           |                |                 | kan          |              |
| Login        | - Masukan                 | - Usernam      | - Sistem        | - Sistem     | Berhasil     |
| Sekretariat  | username                  | e dan          | menampil        | memberi      |              |
| (Gagal)      | dan                       | passwor        | kan pesan       | kan          |              |
|              | password                  | $d$ yang       | "username       | informasi    |              |
|              | yang salah                | tidak          | dan             | bahwa        |              |

**Tabel 5.1 Pengujian Modul** *Login* **Sekretariat**

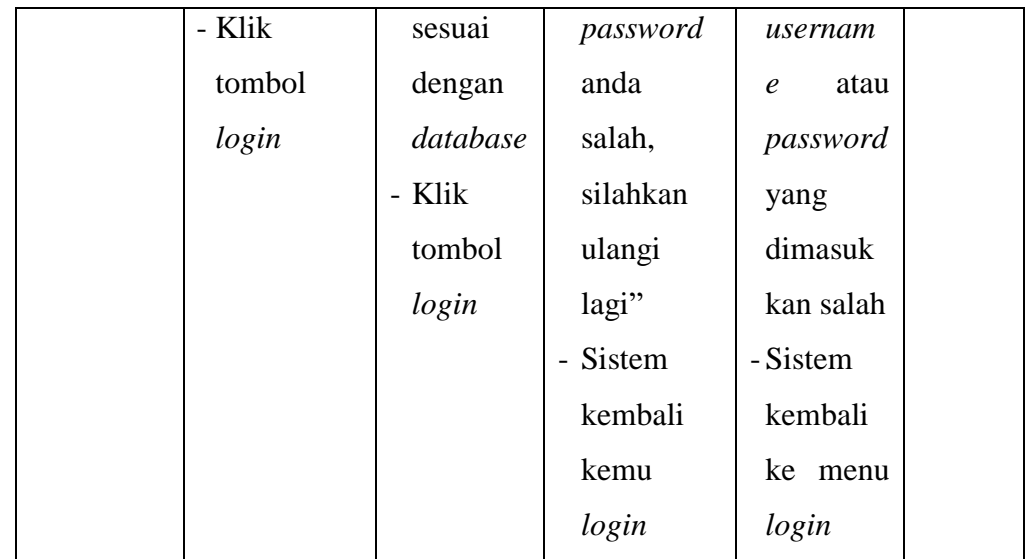

# 2. Pengujian Modul Menu Utama

Tabel Pengujian ini merupakan aktifitas yang dilakukan pada halaman menu utama.

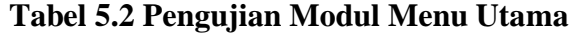

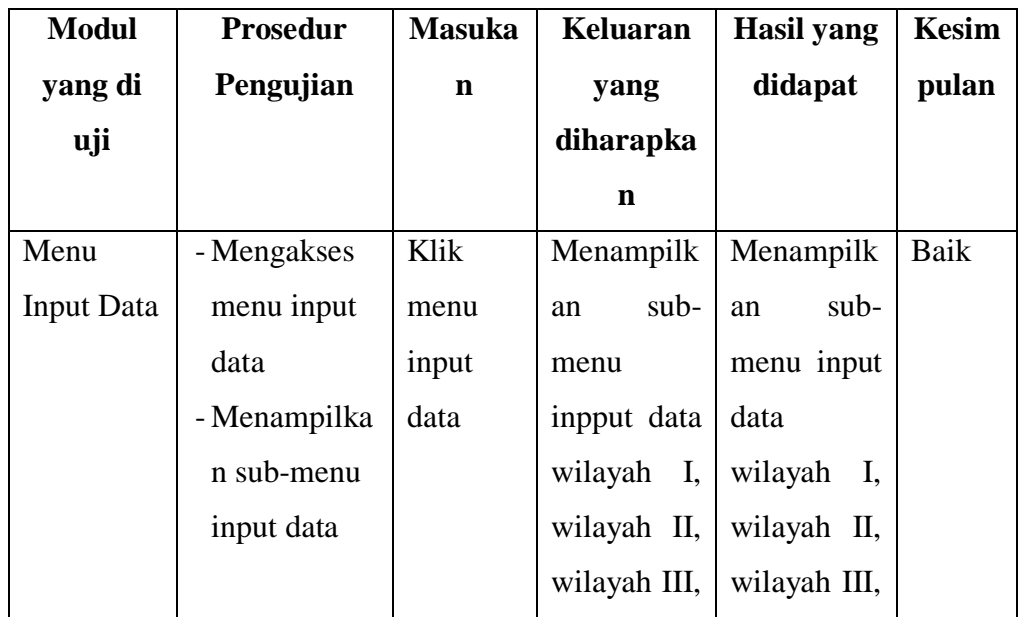

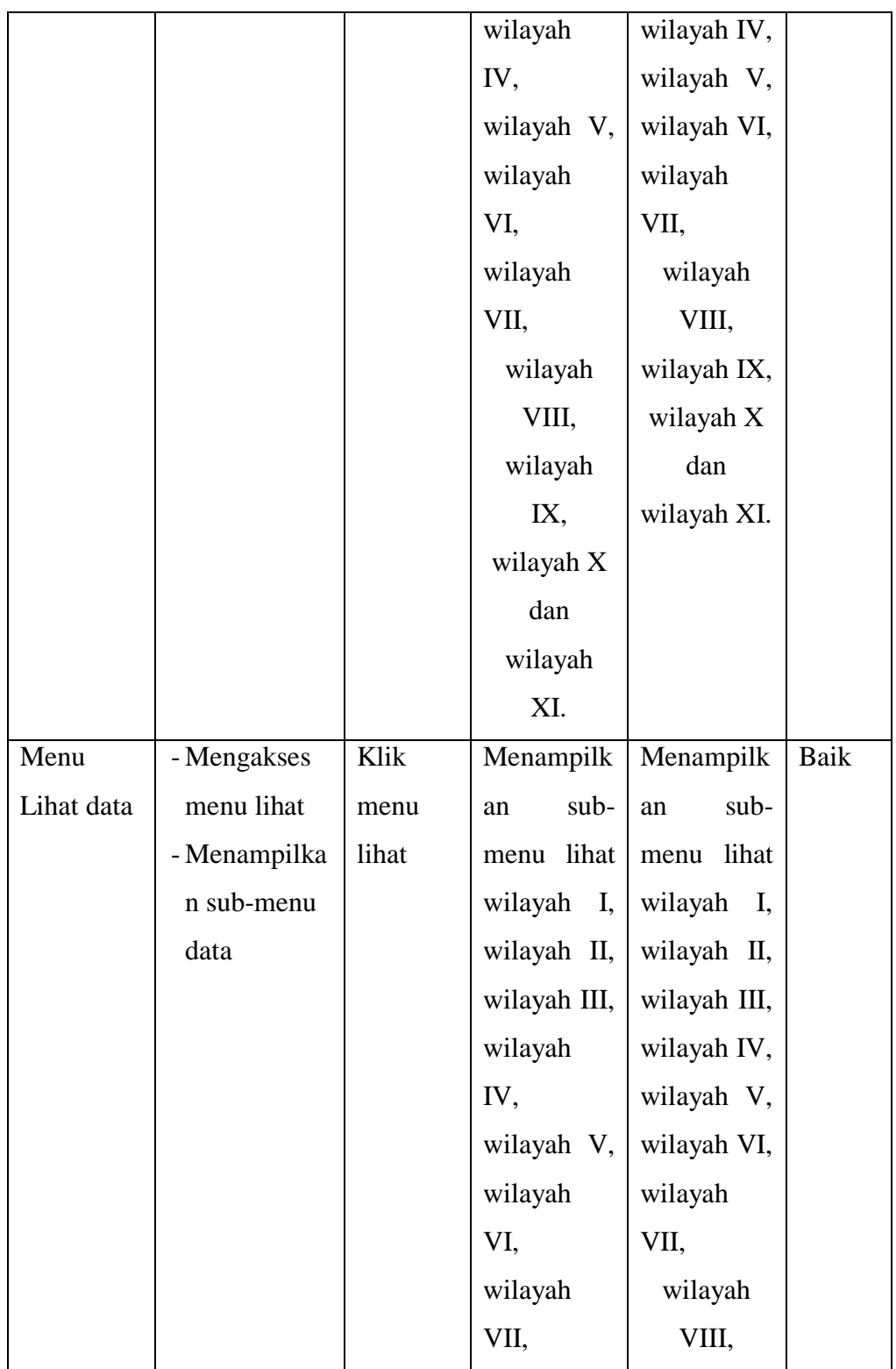

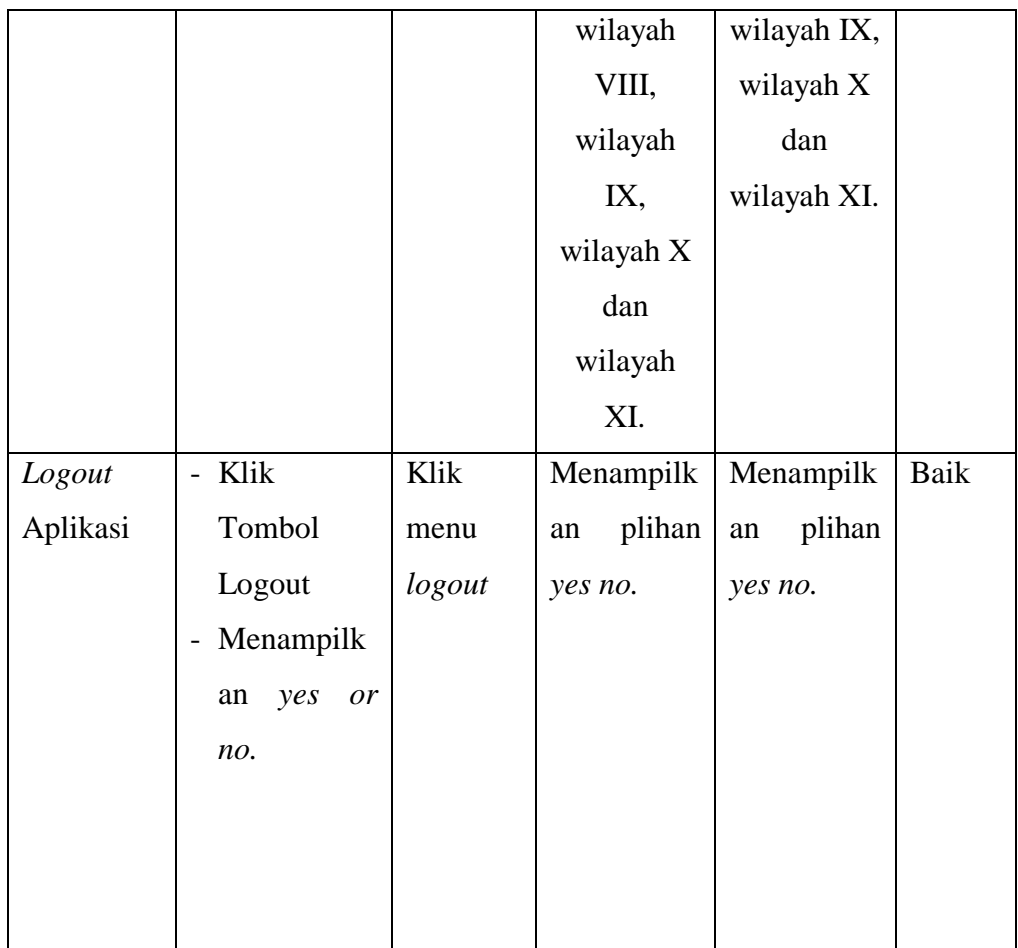

## 3. Pengujian Modul Input Data

Tabel Pengujian ini merupakan aktifitas yang dilakukan untuk menginput data umat dari kepala keluarga dan anggota keluarga.

| <b>Modul</b> | <b>Prosedur</b> | <b>Masukan</b>   | <b>Keluaran</b> | <b>Hasil</b>        | Kesi |
|--------------|-----------------|------------------|-----------------|---------------------|------|
| yang di      | Pengujian       |                  | yang            | yang                | mpul |
| uji          |                 |                  | diharapk        | didapat             | an   |
|              |                 |                  | an              |                     |      |
| Input        | - Input         | Nama anggota     | - Menamp        | - Menam             | Baik |
| Data         | seluruh         | keluarga, jenis  | ilkan           | pilkan              |      |
| Kepala       | data            | kelamin,         | data            | data                |      |
| Keluarga     | anggota         | hubungan         | pada            | pada                |      |
|              | keluarga        | keluarga,        | tabel.          | tabel.              |      |
|              | Klik            | $\&$<br>tempat   | - Tersimp       | Tersimpa            |      |
|              | sombol          | tanggal lahir,   | an pada         | pada<br>$\mathbf n$ |      |
|              | tambah          | suku<br>bangsa,  | database        | database            |      |
|              |                 | pendidikanbida   |                 |                     |      |
|              |                 | studi,<br>ng     |                 |                     |      |
|              |                 | pekerjaan,       |                 |                     |      |
|              |                 | golongan         |                 |                     |      |
|              |                 | darah,<br>status |                 |                     |      |
|              |                 | perkawimam,      |                 |                     |      |
|              |                 | tempat<br>$\&$   |                 |                     |      |
|              |                 | tanggal baptis,  |                 |                     |      |
|              |                 | waktu<br>baptis, |                 |                     |      |
|              |                 | &<br>tempat      |                 |                     |      |
|              |                 | tanggal          |                 |                     |      |
|              |                 | pengutan dll.    |                 |                     |      |
|              |                 |                  |                 |                     |      |
|              |                 |                  |                 |                     |      |

**Tabel 5.3 Pengujian Modul Input Data**

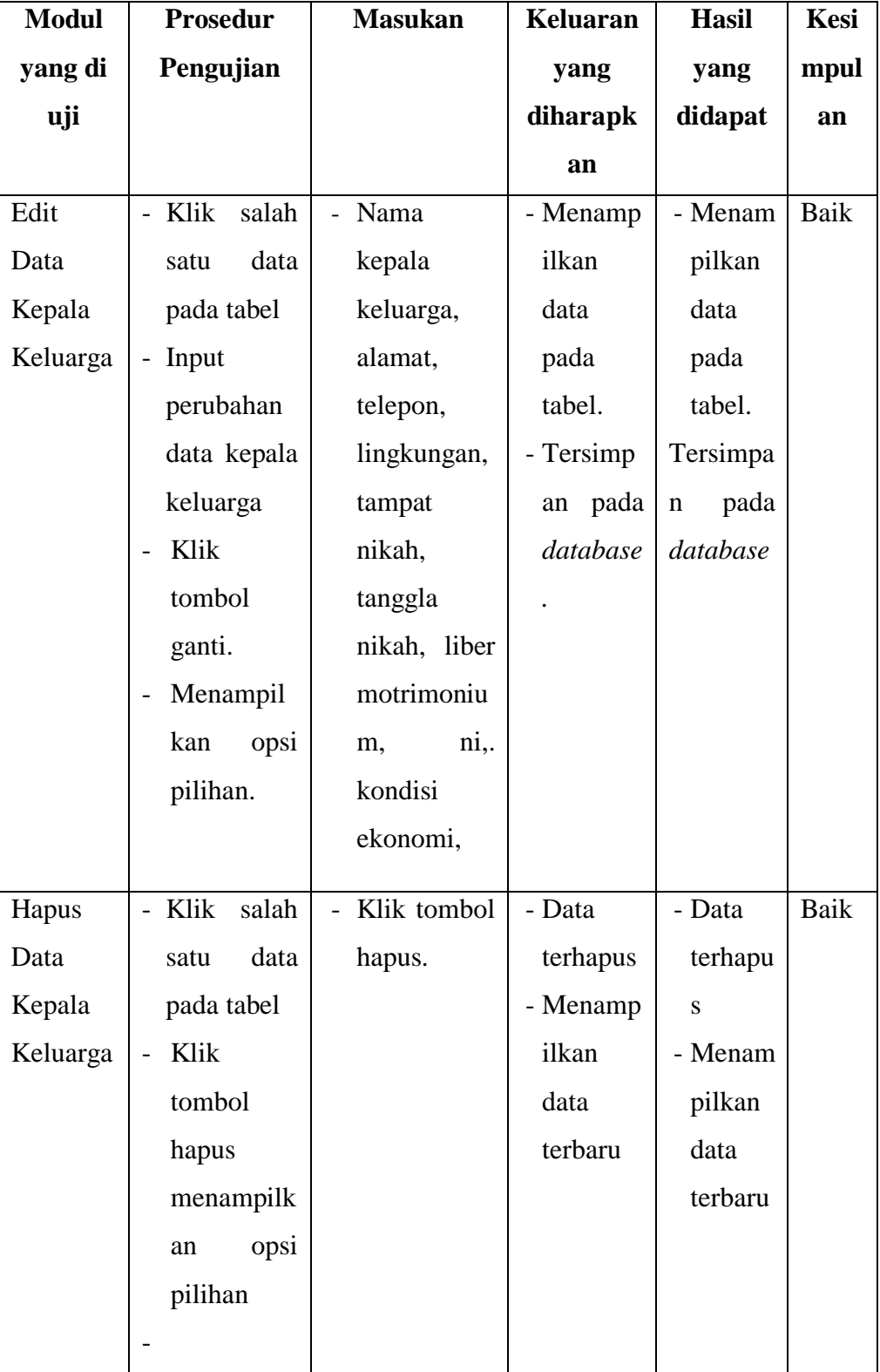

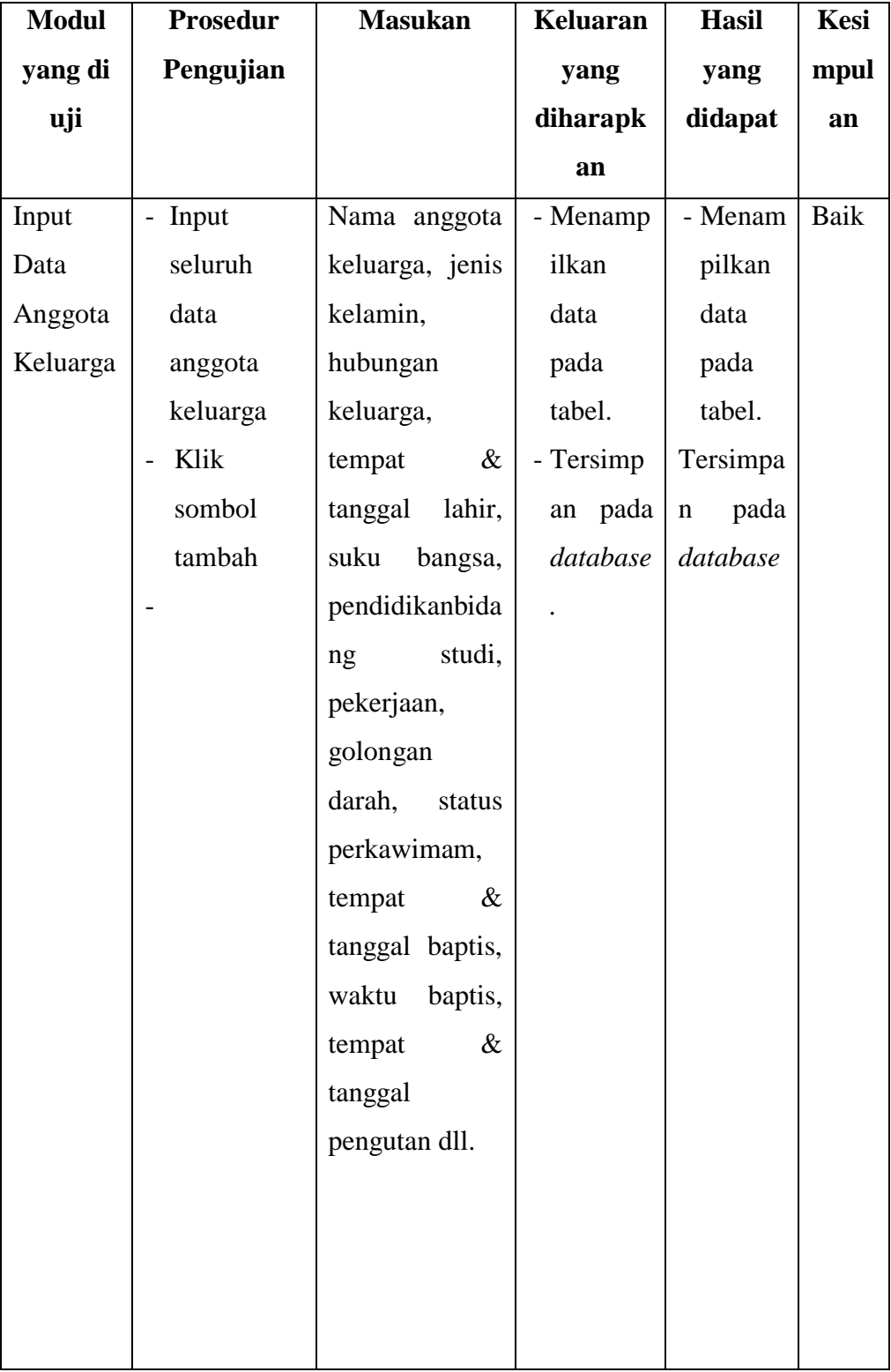

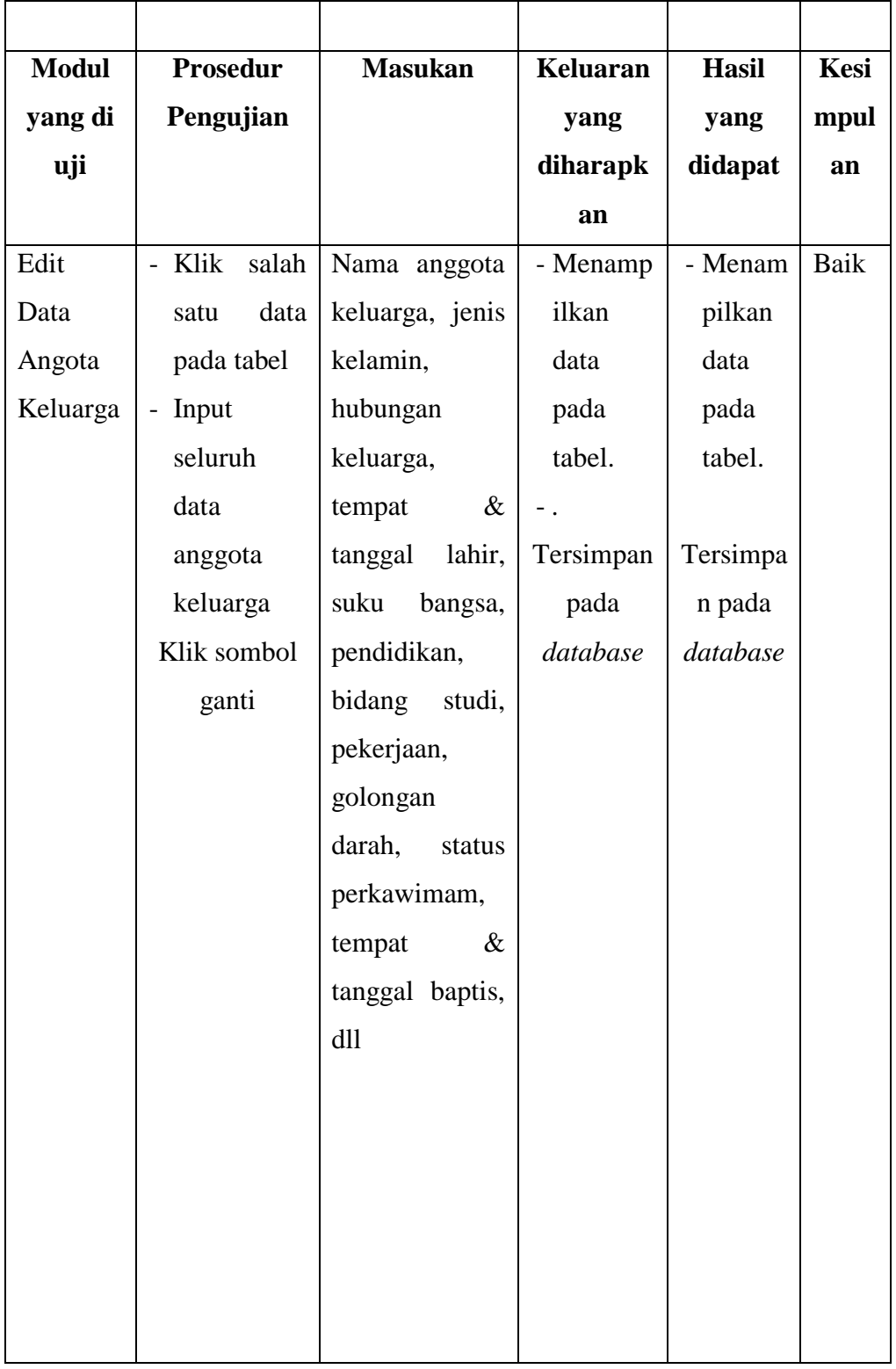

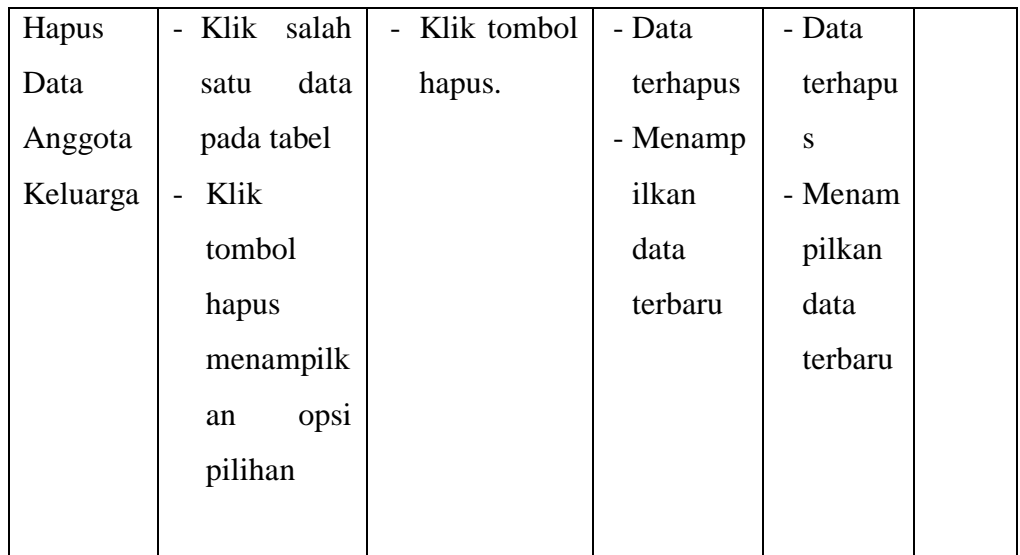

## 4. Penhujian Modul Lihat Data

Tabel Pengujian ini merupakan aktifitas yang dilakukan untuk mencari informasi dan menampilkan data kepala keluarga dan anggota kepala keluarga berdasarkan

| <b>Modul</b> yang | <b>Prosedur</b> | <b>Masuka</b> | <b>Keluaran</b> | <b>Hasil</b> | <b>Kesimp</b> |
|-------------------|-----------------|---------------|-----------------|--------------|---------------|
| di uji            | Pengujian       | n             | yang            | yang         | ulan          |
|                   |                 |               | diharapk        | didapat      |               |
|                   |                 |               | an              |              |               |
| Lihat Data        | Menampil        | - Klik        | Menampi         | Menampi      | Baik          |
| Kepala            | kan data        | tombl         | lkan data       | lkan data    |               |
| Keluarga          |                 |               | kepala          | kepala       |               |
|                   | kepala          | cari          | keluarga        | keluarga     |               |
|                   | keluarga        |               |                 |              |               |
|                   |                 |               |                 |              |               |
|                   |                 |               |                 |              |               |

**Tabel 5.4 Pengujian Modul Lihat Data**

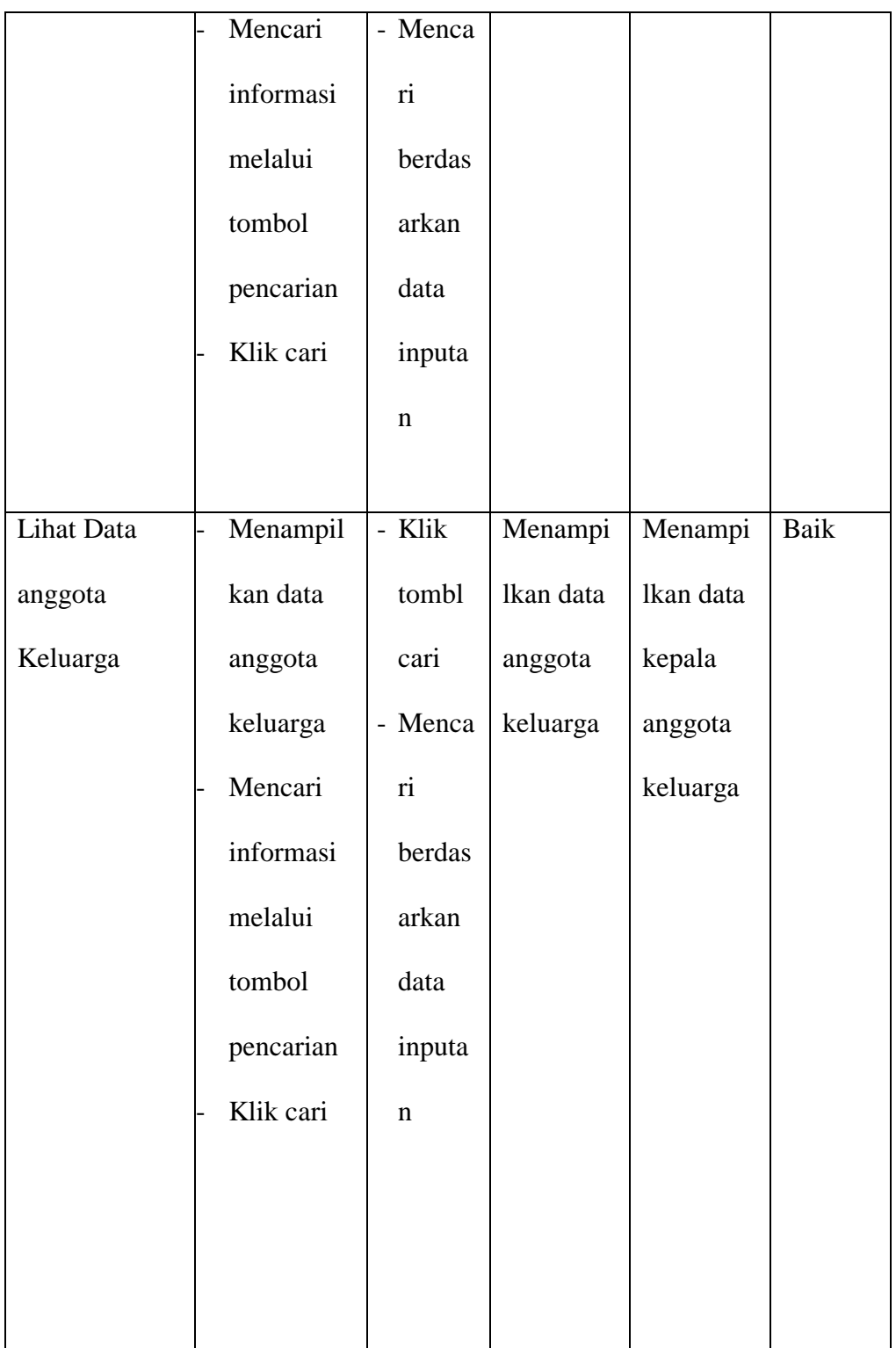

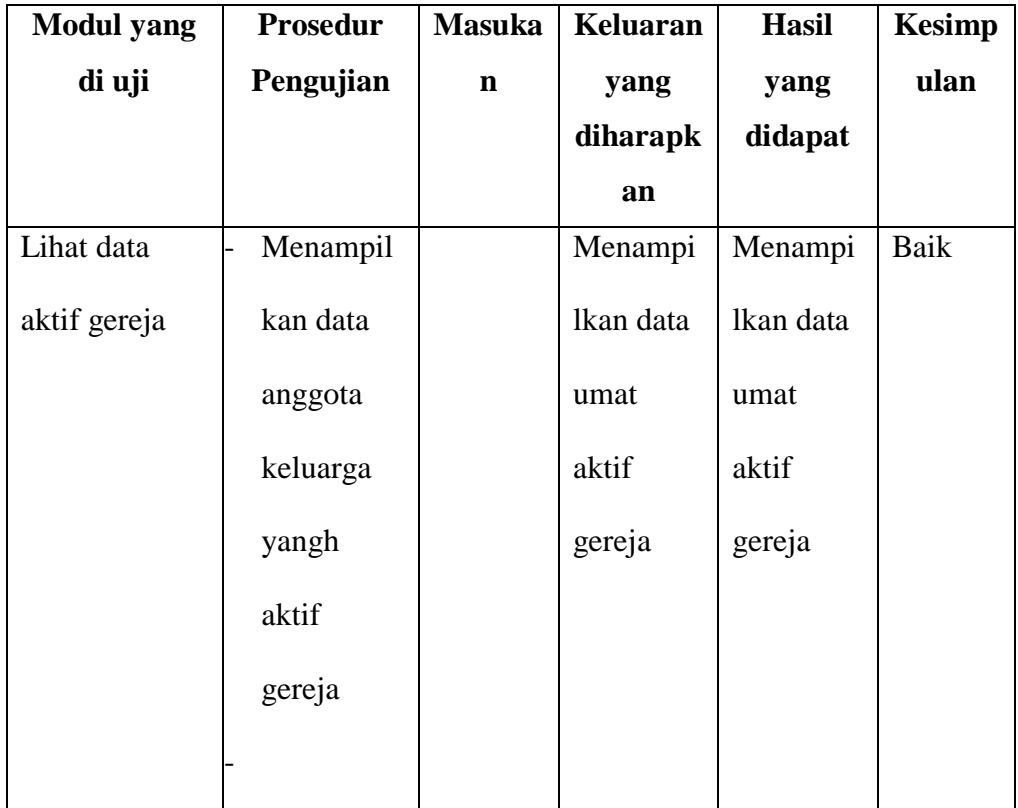

### **5.3 ANALISIS HASIL PERANGKAT LUNAK**

Setelah selesai melakukan imlementasi dan pengujian, adapun analisis hasil yang dicapai oleh perancangan aplikasi pendataan umat pada Gereja Katolik Santo Gregorius Agung Jambi, diantaranya sebagai berikut :

- 1. Terdapat sistem *login* sehingga tidak sembarangan orang dapat data umat.
- 2. Terdapat fungsi pendataan umat yang dapat dilakukan oleh sekretariat
- *3.* Tersedia fungsi mencari informasi untuk sekretariat agar dapat memudahkan pencari yang sudah terkomputerisasi.

### **5.3.1 Kelebihan Sistem**

Setelah di analisis dan dilakukan pengujian terhadap program yang dibuat dapat dijabarkan mengenai kelebihan perancangan aplikasi pendataan umat ini diantaranya:

- 1. Aplikasi sebagai sarana untuk mengefektifkan dan mengefesienkan kerja dari Sekretariat yang bekerja sebagai mencari informasi data umat.
- 2. Aplikasi ini sudah bisa menjadi salah satu solusi untuk mengetahui informasi dengan cepat dan akurat.
- 3. Mempermudah sekretariat dalam melakukan pendataan umat.
- 4. Menggunakan database, sehingga data aman dan fleksibel untuk menambah, merubah, maupun menghapus data umat.

### **5.3.2 Kelemahan Sistem**

**S**etelah di analisis dan dilakukan pengujian terhadap program yang dibuat dapat dijabarkan mengenai kelemahan perancangan aplikasi pendataan umat ini diantaranya:

- 1. Tidak dapat melakukan print out data.
- 2. Pengolahan data hanya sebatas mengiput, tambah, dan hapus.
- 3. Penegelompokan data yang masih minim.